## <span id="page-0-2"></span>**Απλές εργασίες µε το τηλέφωνο**

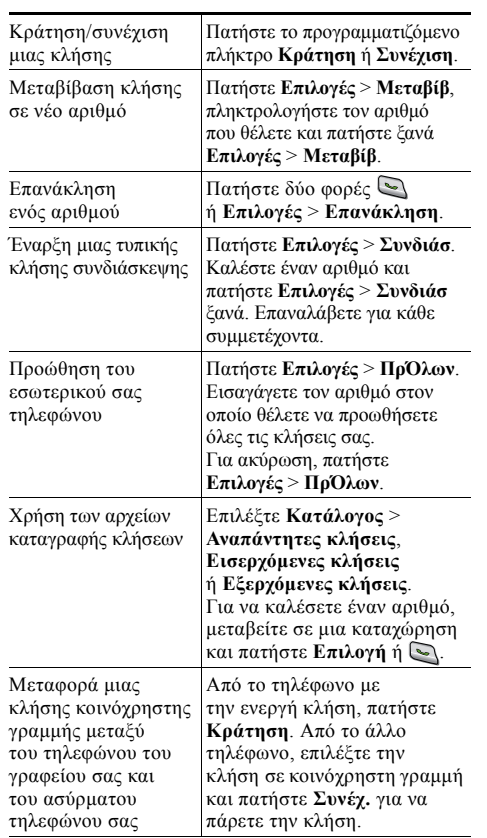

#### ahah **CISCO**

Cisco, Cisco Systems, the Cisco logo, and the Cisco Systems logo are registered trademarks or trademarks of Cisco Systems, Inc. and/or its affiliates in the United States and certain other countries. All other trademarks mentioned in this document or Website are the property of their respective owners. The use of the word partner does not imply a partnership relationship between Cisco and any other company. (0705R)

© 2008 Cisco Systems, Inc. All rights reserved.

# $\mathbf{d}$  and  $\mathbf{d}$ **CISCO**

#### **ΣΥΝΟΠΤΙΚΕΣ Ο∆ΗΓΙΕΣ ΧΡΗΣΗΣ**

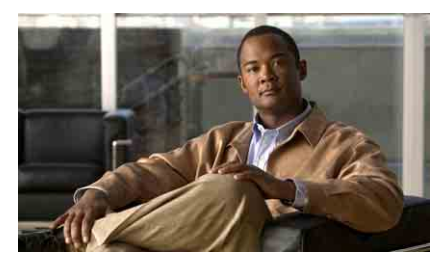

# **Cisco Unified Wireless IP Phone 7921G για το Cisco Unified Communications Manager 7.0**

Χρήση του [τηλεφώνου](#page-0-0) [Πλήκτρα](#page-0-1) συντόµευσης και κουµπιά Ορισµοί [προγρα](#page-1-0)µµατιζόµενων [πλήκτρων](#page-1-0) [Καταχώρηση](#page-1-2) κειµένου Εικονίδια οθόνης [τηλεφώνου](#page-1-1) Απλές εργασίες µε το [τηλέφωνο](#page-0-2)

# <span id="page-0-0"></span>**Χρήση του τηλεφώνου**

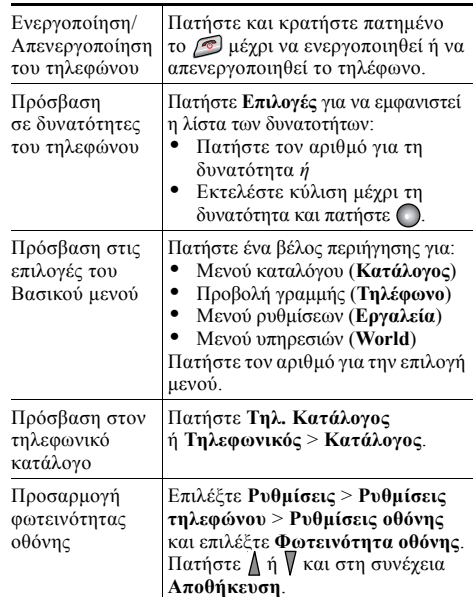

#### <span id="page-0-1"></span>**Πλήκτρα συντόµευσης και κουµπιά**

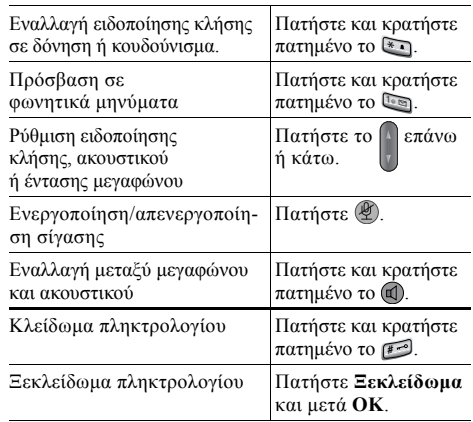

#### <span id="page-1-0"></span>**Ορισµοί προγραµµατιζόµενων πλήκτρων**

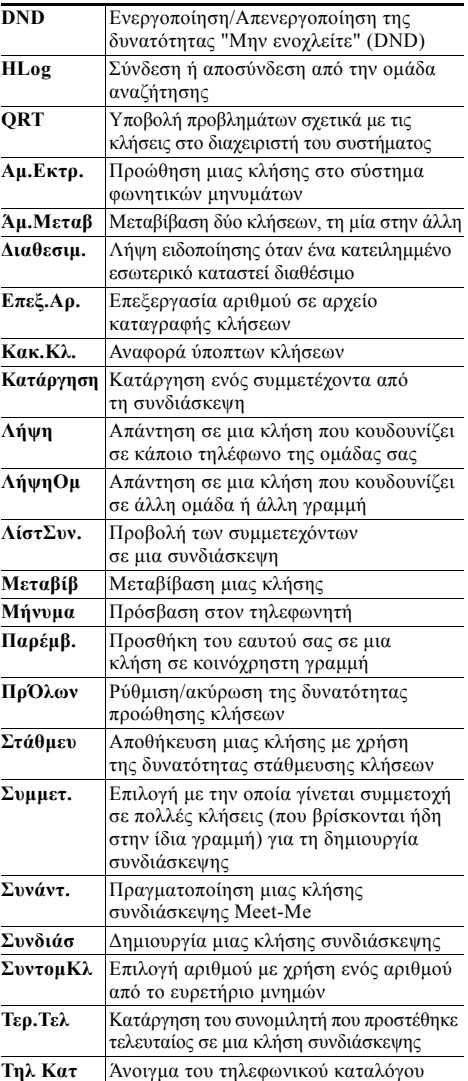

## <span id="page-1-2"></span>**Καταχώρηση κειµένου**

**Χαρακτήρας**—Πατήστε το πλήκτρο µία ή περισσότερες φορές. **Διάστημα—Πατήστε το <u>0 →</u>. Αριθµός**—Πατήστε το αριθµητικό πλήκτρο. **Σύµβολο**—Πατήστε αυτά τα πλήκτρα: για καταχώρηση **\* + - / = \ : ;** \* για καταχώρηση **διαστήµατος , . ' " | \_ ~ ' 0** για καταχώρηση **# ? ( ) [ ] { }** για καταχώρηση **! @ < > \$ % ^ & 1@ #**

## <span id="page-1-1"></span>**Εικονίδια οθόνης τηλεφώνου**

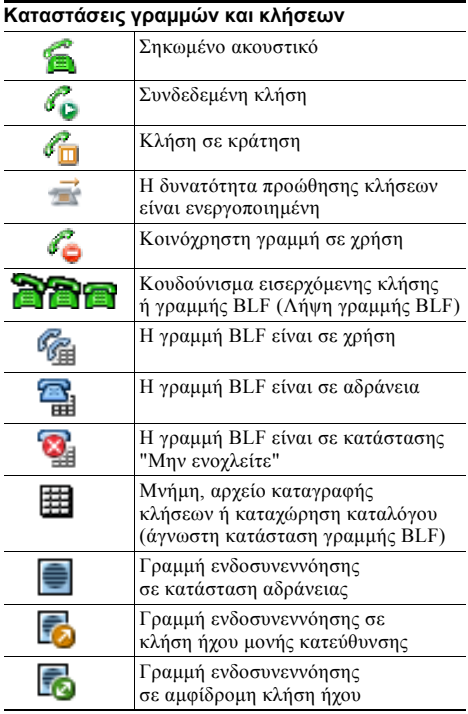

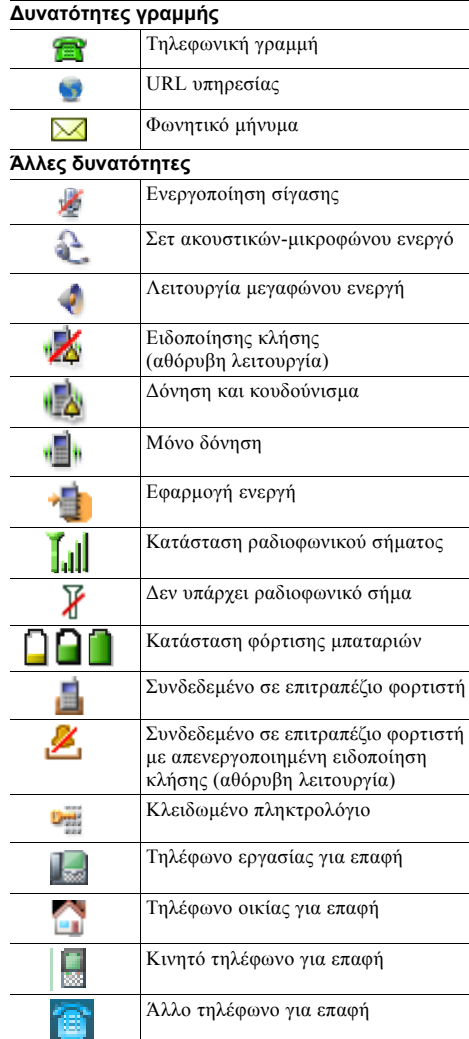